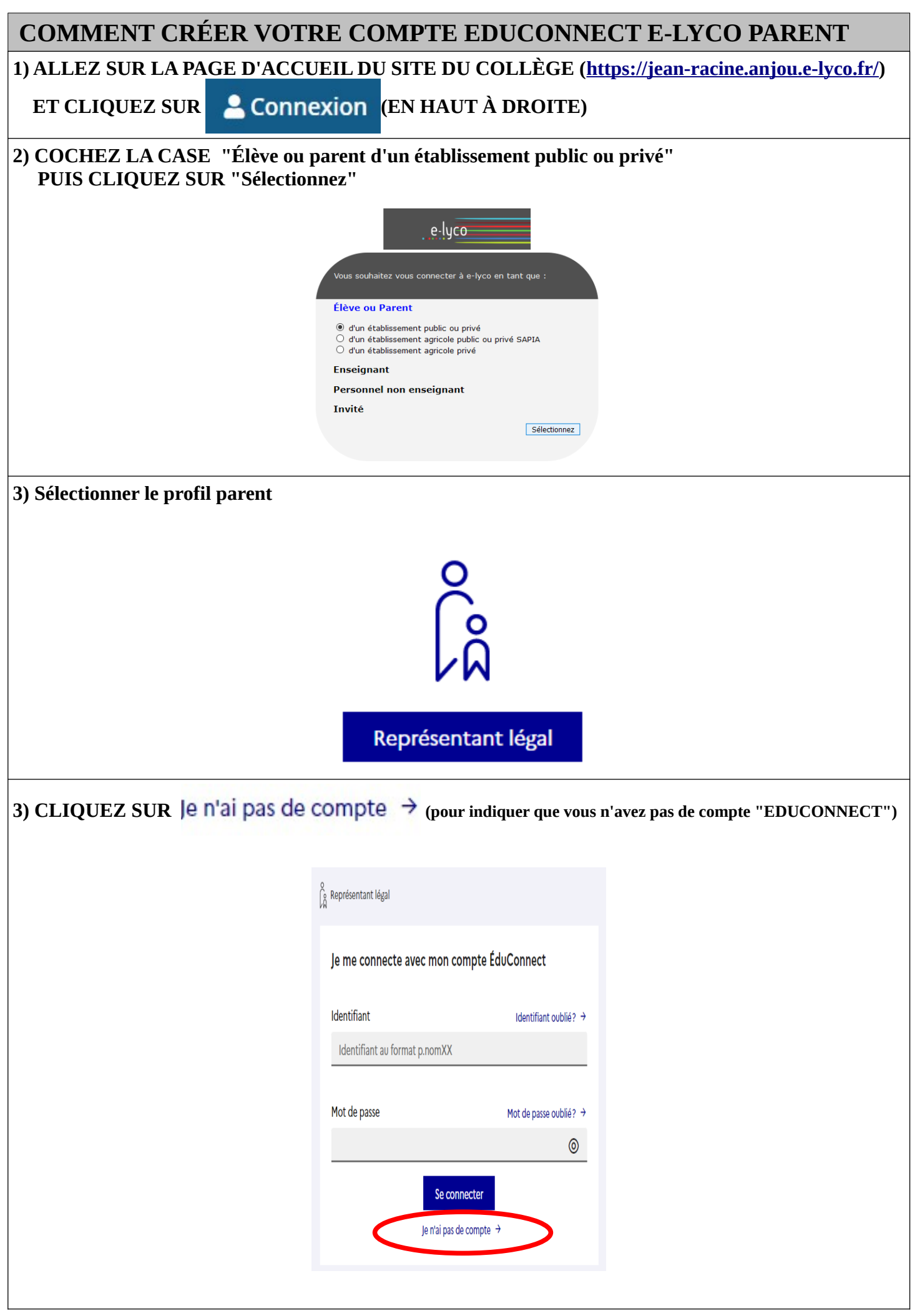

## **4) SUIVRE LA PROCÉDURE DE CRÉATION DE COMPTE**

▶ Saisissez votre nom et prénom.

▶ Saisissez votre numéro de téléphone portable dans l'espace prévu

1433 - 612 34 56 78

 (en remplaçant le numéro factice proposé en gris) (**Attention : Numéro de téléphone sans le 0**) **ATTENTION : Ce numéro de portable doit être le même que celui transmis au Secrétariat du Collège Jean Racine.** *(Si vous avez changé de numéro de téléphone portable, merci de transmettre votre nouveau numéro au collège en envoyant un mail à l'adresse (ce.0491645x@ac-nantes.fr) et en précisant le nom,* 

*prénom et la classe de votre enfant)* 

- ▶ Vous allez recevoir un code d'activation par SMS.
- ▶ Saisissez le code d'activation reçu par SMS.
- ▶ Saisissez les dates de naissance pour chacun de vos enfants.
- ▶ Votre IDENTIFIANT est affiché : **il faut bien le retenir.**

 **ATTENTION : Cet identifiant ne sera plus affiché ensuite. IL FAUT DONC IMPÉRATIVEMENT LE NOTER AVANT DE PASSER A LA SUITE !** 

▶ Saisissez et confirmez votre mot de passe de votre choix.

 **Remarque** : L'utilisation de caractères spéciaux n'est pas obligatoire mais votre mot de passe doit au moins contenir majuscule, minuscule et chiffre

## **Votre compte EDUCONNECT est activé.**